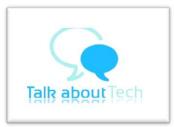

## PANTEL-PENTA T-PAD IS709C TABLET SOFTWARE UPGRADE PROCEDURE

## Pre-requisites:

- 1. WINRAR software
- 2. Micro SD Card (1GB or higher)
- 3. Tablet's Battery: **80%+ Charged**.
- 4. Keep the Battery Charger powered ON and connected to the Tablet during the Upgrade Process.

## Procedure:

- 1.
   Download the Software Upgrade from:

   http://www.pantel.in/download/(pantel\_IS709c)\_20121019%20new%20wifi%20EUS.zip

   Copy and Paste the above Link to your Browser in case you are unable to open it directly.
- 2. Test the downloaded file for download errors with WINRAR.
- **3. Extract** the downloaded file.
- 4. **Open the Folder** in which the downloaded file has been extracted.
- 5. **Format** a Memory Card.
- 6. **COPY and PASTE Update.IMG** from its Folder to the Root Directory of the Memory Card
- 7. Power **OFF** the Tablet
- 8. **Insert** the Memory Card into the Tablet
- 9. Power **ON** the Tablet
- 10. When the Tablet switches ON a **prompt to install the Software Upgrade** will be shown on the screen

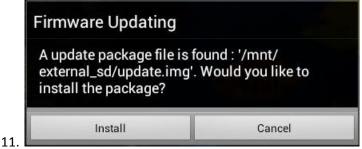

- 12. Touch the install option, the Software Upgrade will start...
- 13. You will see the following messages on the Screen:
  - FINDING UPDATE PACKAGE...
  - UPDATE RKIMAGE
  - FIND AND CHECK FIRMWARE...
  - DEFAULT UPDATE
  - PLEASE KEEP YOUR USB CABLE/ DC IN CONNECTED...
  - UPDATE BOOT.IMG
  - CHECK BOOT.IMG
  - UPDATE SYSTEM
  - THE TABLET WILL RESTART AND ANDROID UPGRADING WILL BE DISPLAYED.
- 14. When the Tablet switches ON a **prompt to delete the Software Upgrade** *from the Memory Card* will be shown on the screen

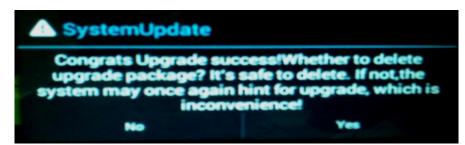

- 15.
- 16. Touch the **Delete** option, the Software Upgrade **will be deleted from the Memory Card**.
- **17. Done!** *Enjoy using your Tablet.*
- 18. If you found this Upgrade helpful, share your happiness by pressing Like on our Web Page: <u>http://talkabouttech.com/2012/09/28/pantel-penta-t-pad-is709c-tablet/</u>

## **MOST IMPORTANT DISCLAIMER:**

- 1. WE **DO NOT** REPRESENT AND **ARE NOT** ASSOCIATED WITH PANTEL TECHNOLOGIES PVT. LTD.
- 2. WE ARE **NOT RESPONSIBLE** IN ANY MANNER FOR THE MALFUNCTIONING OF THE TABLET IN CASE OF AN INCORRECT UPGRADE. YOUR TABLET MAY BE RENDERED USELESS IN CASE THE UPGRADE IS NOT DONE CORRECTLY.
- 3. WE **DO NOT** OFFER ANY DIRECT/ INDIRECT/ IMPLIED/ CONSEQUENTIAL/ OTHER WARRANTY FOR THE AFORESAID SOFTWARE UPGRADE OR FAILURE OF THE SAME. PROCEED AT YOUR OWN RISK AND COST. FOR TECHNICAL SUPPORT FOR THE SOFTWARE UPGRADE/ TABLET'S WARRANTY, CONTACT PANTEL CUSTOMER CARE.

http://talkabouttech.com

r1.5/17/12/2012